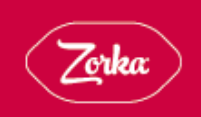

HEVA DETER HISPÁNICA, S.L. PPI7. Parcela K, nave C2 | 36475 Budiño - Porriño | Pontevedra<br>T. +34 986 346 070 | F. +34 986 346 217

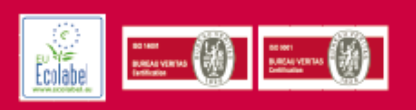

# **Manual de Usuario Medidor CO2**

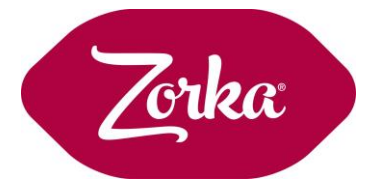

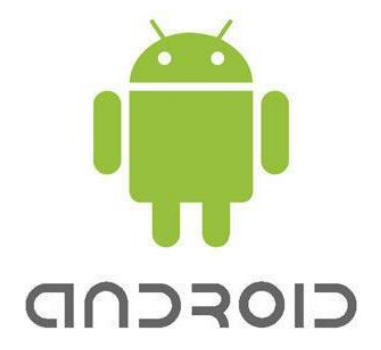

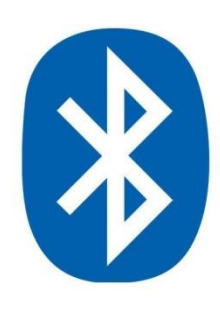

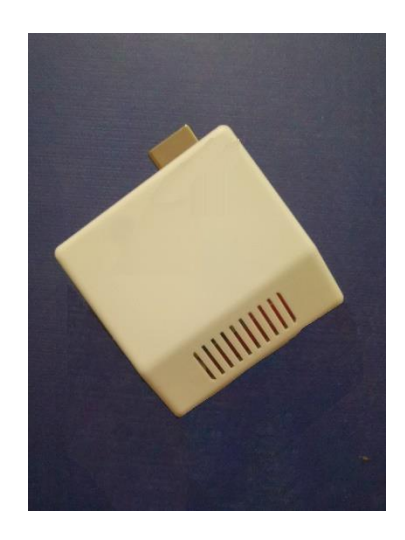

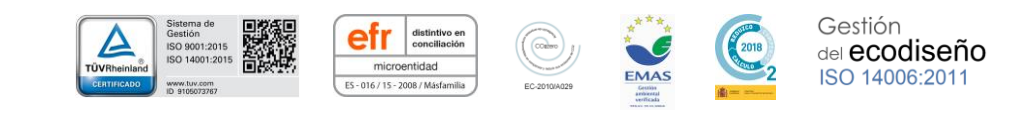

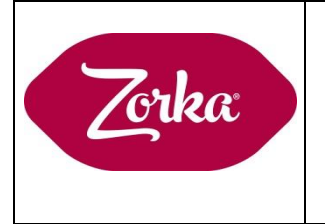

# **INDICE**

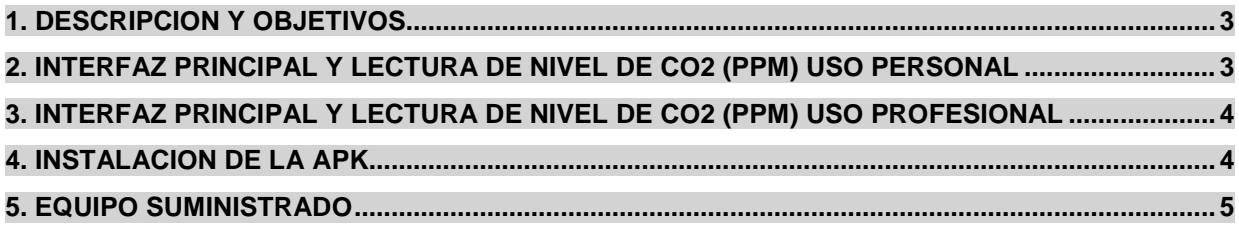

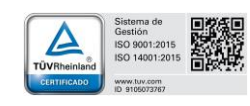

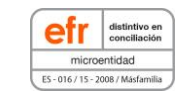

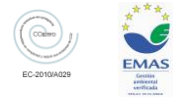

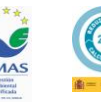

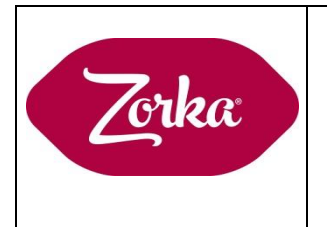

#### **1. DESCRIPCION Y OBJETIVOS**

Hemos diseñado este dispositivo para la medida de la concentración de dióxido de carbono CO2 en el aire en diferentes ambientes y en cualquier momento. Se trata de un equipo versátil para uso personal y profesional. Posee un sensor NDIR de doble haz que proporciona una lectura exacta sin necesidad de calibraciones periódicas del equipo. En este momento proporciona datos a dispositivos Android, en unas semanas estarán listas versiones iPhone.

El dispositivo carece de baterías, pilas, etc., alimentándose mediante cualquier toma USB tipo A. Es capaz, pasado menos de un minuto, de proporcionar lecturas de CO2 en ppm (partes por millón) a través de una conexión Bluetooth Low Energy. Dicha medición es obtenida en ppm allá donde se instale el dispositivo.

Para obtener las lecturas nos serviremos de una aplicación basada en Android, llamada Sensor CO2\_QBT, que tiene como objeto mostrar a cualquier usuario de un Smartphone Android la medición del nivel de CO2 presente en el ambiente.

La aplicación es la encargada de consultar los datos del dispositivo y establecer la conexión correctamente. Varios terminales (ahora teléfonos móviles smartphone y Tablet y en poco tiempo cualquier PC, Displays, etc.) podrán conectarse al mismo dispositivo sensor.

Para permitir que pueda haber múltiples lectores conectados al mismo sensor se establece un protocolo que permite un gran número tanto de consultas como de emparejamientos temporales.

#### **2. INTERFAZ PRINCIPAL DE LA APK Y LECTURA DE NIVEL DE CO2 (ppm). USO PERSONAL**

La APK se obtiene con el código QR que se entrega adherido al equipo. Versiones recientes de actualizaciones o en caso de pérdida, pueden descargarse de www.zorka.es

Descargada e instalada la APK, al abrir la aplicación automáticamente se habilita el bluetooth y empieza a escanear. Durante los primeros segundos y mientras se estabiliza la medida, la lectura dada será de 550, sin que se trate de una lectura real. El dispositivo está programado para ser encontrado por el bluetooth con el nombre Sensor CO2\_QBT, que se vinculará automáticamente y obtendrá la lectura de nivel de CO2 en el ambiente. Mostrará dicha lectura por la pantalla y se desvinculará del sensor para permitir la lectura a otros usuarios. Para obtener una nueva medida hay que pulsar el botón de Recarga en la aplicación sin necesidad de salir y volver a entrar en la APK.

Si la aplicación no encuentra sensores deberemos acercarnos al sensor o revisar su alimentación. Podemos volver a escanear manualmente y ver si se establece la conexión. En el caso de solicitudes muy seguidas el equipo de medida puede bloquearse (luz roja del dispositivo encendida de manera continuada), en ese caso es preciso desconectar el equipo y volverlo a conectar, reiniciando el proceso de peticiones desde la APK del smarphone o tablet.

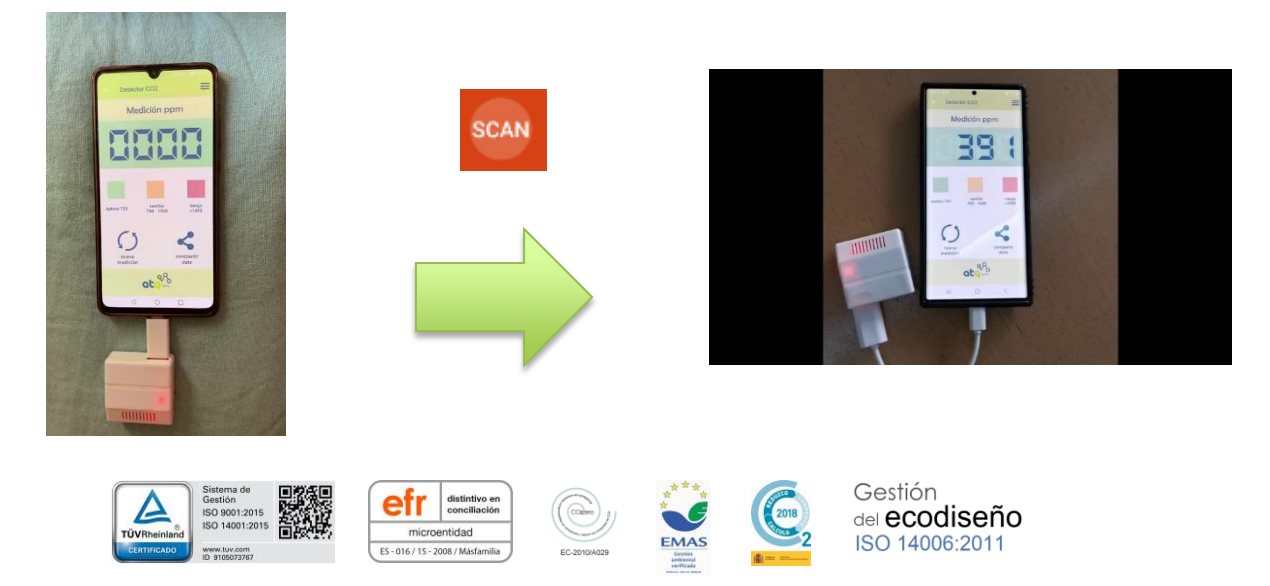

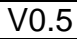

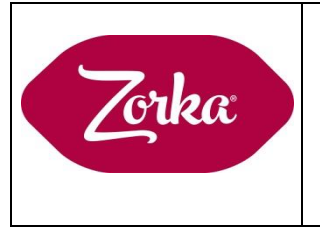

#### **3. INTERFAZ PRINCIPAL DE LA APK Y LECTURA DE NIVEL DE CO2 (ppm). USO PROFESIONAL**

El dispositivo se entrega listo para conectar a un Display (Tablet 10") y otras formas de visualización (televisores chrome cast, ordenadores portátiles o fijos con bluetooth, etc…). El sensor está programado para ser encontrado por el bluetooth de cualquier equipo con el nombre Sensor CO2\_QBT, que se vinculará automáticamente y obtendrá la lectura de nivel de CO2 en el ambiente. Las solicitudes estándar se establecen cada minuto.

### **4. INSTALACION APK**

La APK se obtiene con el código QR que se entrega con el equipo. Versiones recientes, actualizaciones o en caso de pérdida, pueden descargarse d[e www.zorka.es](http://www.zorka.es/).

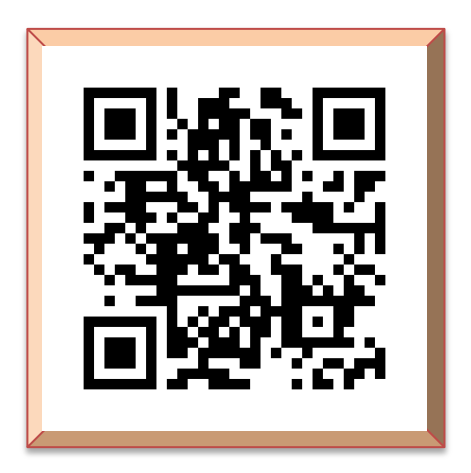

Escanea el código QR para descargar la aplicación

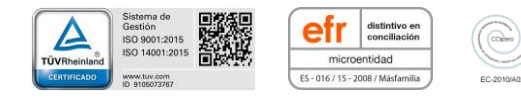

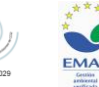

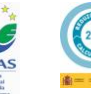

Gestión del ecodiseño ISO 14006:2011

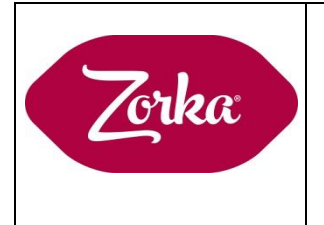

## **5. EQUIPO SUMINISTRADO**

El equipo inicialmente consta de los siguientes elementos, cuyas imágenes también se adjuntan:

1 Detector de CO2 (Sensor) con código QR adherido y entrada de carga por USB

1 Conector OTG para conectar el sensor a un Smartphone con conexión tipo C o tipo mini USB (a elegir en el momento de la compra)

1 Conector-cargador para conexión directa a red de la salida USB del sensor

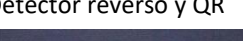

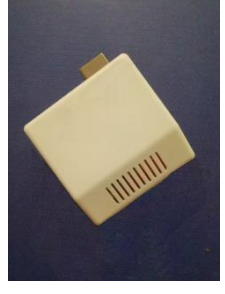

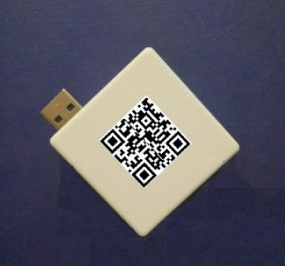

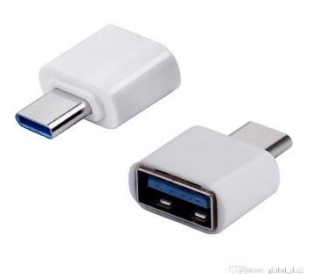

Detector frontal Detector reverso y QR Conector OTG-C Cargador – conector USB-red

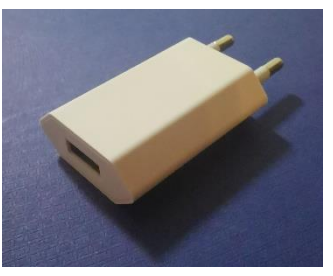

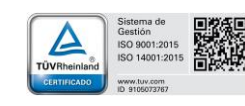

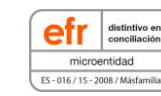

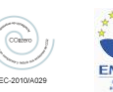

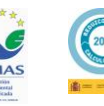

Gestión del ecodiseño ISO 14006:2011